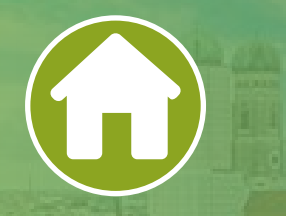

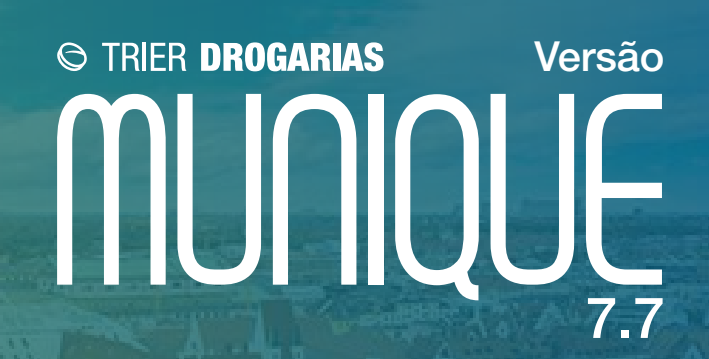

# **Novidades do Sistema** Confira todas as inovações implementadas nessa versão do Trier Drogarias

## **E-pharma por dentro do sistema**

Criada uma nova integração com o PBM E-pharma, onde será possível realizar toda a configuração, autorização e venda por dentro do sistema.

## **Evolução da Finalização Ágil**

Criado a possibilidade de informar cliente e de tornar a finalização ágil como principal da venda.

## **Desconto Adicional PBM**

Criado nova tela para aplicar o desconto adicional na venda PBM.

## **Importação do arquivo Instituto Bulla**

Criado tela para importar arquivo de atualização de preços e descontos do Instituto Bulla.

#### **Importação de Promoção por cartão Agafarma**

Criado tela para importar arquivo de promoção por Cartão da Agafarma.

#### **Compra manual**

Criado novo card de compras que possibilita uma compra manual sem critério pré-estabelecido.

## **Novos Filtros de Compras**

Adicionado em todos os cards de compras, novos filtros de produto e de filials no remanejamento.

## **Consulta lista de preços PlugPharma**

Criado um atalho no PDV, que possibilita a consulta do preço de fábrica, PMC e preço de venda de todos os produtos independente se está cadastrado no sistema ou não, diretamente da lista de preços PlugPharma.

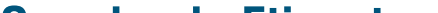

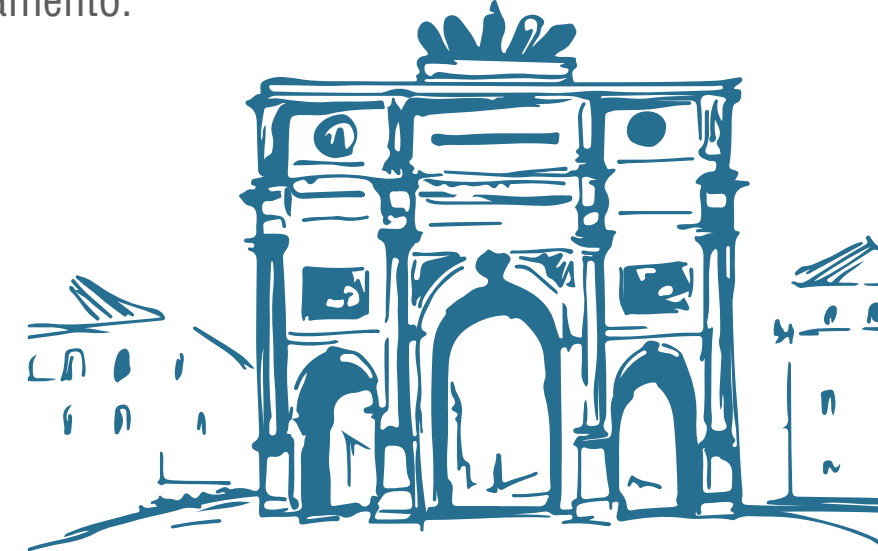

#### **Gerador de Etiquetas**

Criado tela no qual o usuário vai poder personalizar a sua etiqueta conforme tamanho e layout da sua escolha, realizar a pesquisa dos produtos para incluir na impressão de etiquetas e realizar a impressão.

## **Criar uma pasta com todos os XML de vendas,outras saídas ( CF-e, NF-e e NFC-e)**

Criado um recurso onde salva todos os XML gerados pelo sistema em uma pasta unificada.

# **SPED Contribuições - Exclusão ICMS Base do PIS e COFINS**

Adequado o SPED contribuições para realizar os SPED retroativos para excluir o ICMS da base do PIS/COFINS.

# **Layout 2022 SPED Fiscal**

Adequando o SPED Fiscal para atender o novo layout 2022.

# **SPED Fiscal - Notas Fiscais emitidas por regime especial ou norma específica campo COD\_SIT 08 (código da situação) no Registro C100**

Alterado o código se situação fiscal nas notas emitidas com CFOP 5.929/6.929.

# **Alterar valor padrão para parâmetro Habilitar re-envio de notas NFC-e em background**

Alterado o padrão da configuração de reenvio de NFC-e em backgroud para SIM.

# **Solicitação campo SER (Série do documento fiscal) no Registro C100 deve conter 3 caracteres**

Criado uma configuração no sistema para definir a quantidade de caracteres que o campo série vai ser emitido no SPED Fiscal e Contribuições.

# **Criar botão para consulta de status na tela de retorno da NF-e em caso de não aprovação da nota**

Criado um botão de consultar status na tela de notas fiscais geradas e retorno NF-e.

# **Cancelamento Extemporâneo de NF-e em Minas Gerais (MG)**

Adequado o cancelamento extemporâneo no estado de Minas Gerais.

# **Adicionar Evento/Informar Motivo para troca de regime tributário**

Criado um evento e solicitação de motivo para troca de regime tributário.

# **Alteração na Devolução Fornecedor Rio Grande do Sul**

Foi criado um checkbox na tela de outras saídas para definir se o valor do ICMS ST vai ser somado ao total da nota ou não.

# **Alteração no botão Alterar Dados do Item na tela de Manutenção NFC-e NFS-e**

Na filial, ao acessar a tela de manutenção de NFC-e/NFS-e e tentar acessar o botão "Alterar dados itens", o sistema vai informar uma mensagem que a alteração do produto deve ser realizada no central.

# **Alterado para buscar o nome completo do produto, conforme a configuração e informar essa descrição no 0200 do SPED FISCAL E CONTRIBUIÇÕES**

Os produtos com código de barras sem zero à esquerda com menos de 13 dígitos, no XML irão sair com zeros a esquerda válido.

#### **Desativação do Integrador Fiscal e Validador Fiscal**

Foi retirado do sistema toda integração com o integrador fiscal do Ceará. Com isso, o sistema atualmente só funciona com a comunicação via DLL, já que o estado desativou o mesmo.

#### **Mensagem no PDV que o Aparelho MFE está no layout 0.07**

Na inicialização do PDV, ao fazer a consulta do status operacional do aparelho e o sistema identificar que o layout ainda é 0.07, ele vai informar uma mensagem para que o usuário atualize a versão do aparelho MFE.

## **SPED Fiscal - Layout 2023**

Alterado layout; Não será informado as NFC-e e NF-e que foram inutilzadas ou denegadas; Não será informado CPF ou CNPJ do destinátario do CF-e no registro C800; Foi habilitado o registro 1600 na tela de geração do SPED Fiscal.

## **SNGPC 2.0 - Carga de estoque inicial**

Permitir importar arquivo CSV de estoque na carga de estoque inicial

#### **Melhorias gerador de etiqueta**

Pesquisa por nome, código reduzido e código de barras.

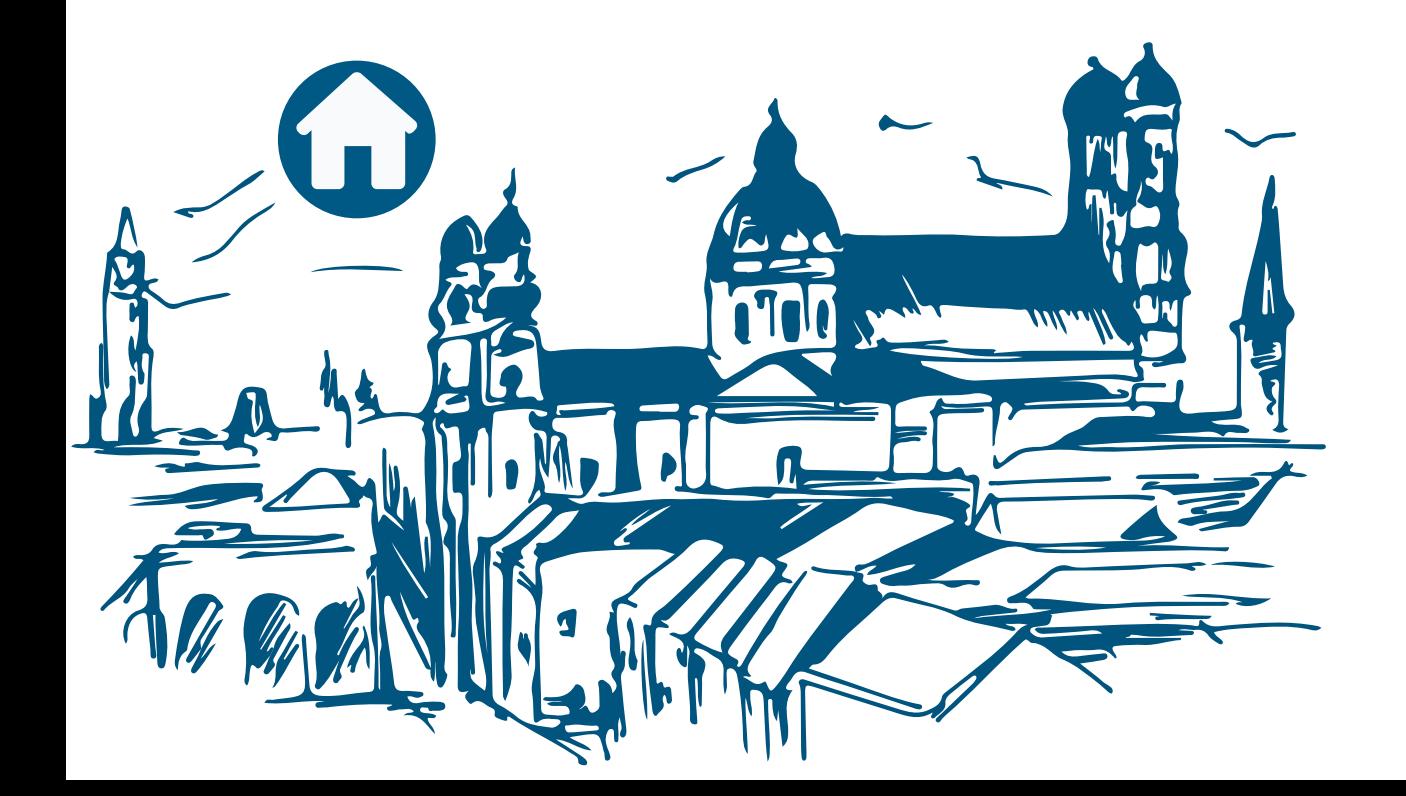

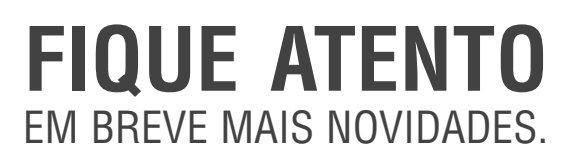

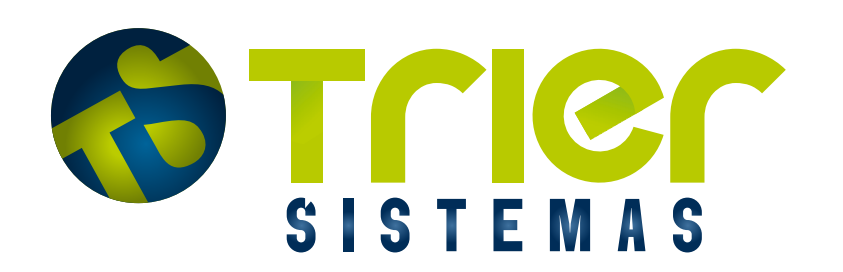